## **Preface**

This tutorial introduces you to the Virtuoso® layout editor and Diva® verification software.

Each tutorial chapter is divided into several sections. The beginning of each section lists the expectations of what you will learn. The step-by-step instructions will help you become acquainted with basic operations of the software. After you complete the tutorial, you will be better prepared to use the other Cadence® manuals and to attend Cadence training classes.

In Chapter 2, you will create a layout design using many of the layout editor commands. You use the same design throughout most of the tutorial. The design that you start with at the beginning of a chapter is built on the preceding chapters. If you don't want to complete the chapters in sequence, however, you can use the prepared files in the tutorial database.

This tutorial assumes that you are familiar with your workstation, operating system, and window manager.

The preface discusses the following topics:

- Related Documents on page Preface-2
- Typographic and Syntax Conventions on page Preface-3

**December 1998 Preface-1** 

## **Related Documents**

This tutorial is designed to be used with other manuals and training courses about the layout editor and related products. Which book you use depends on the kind of information you need.

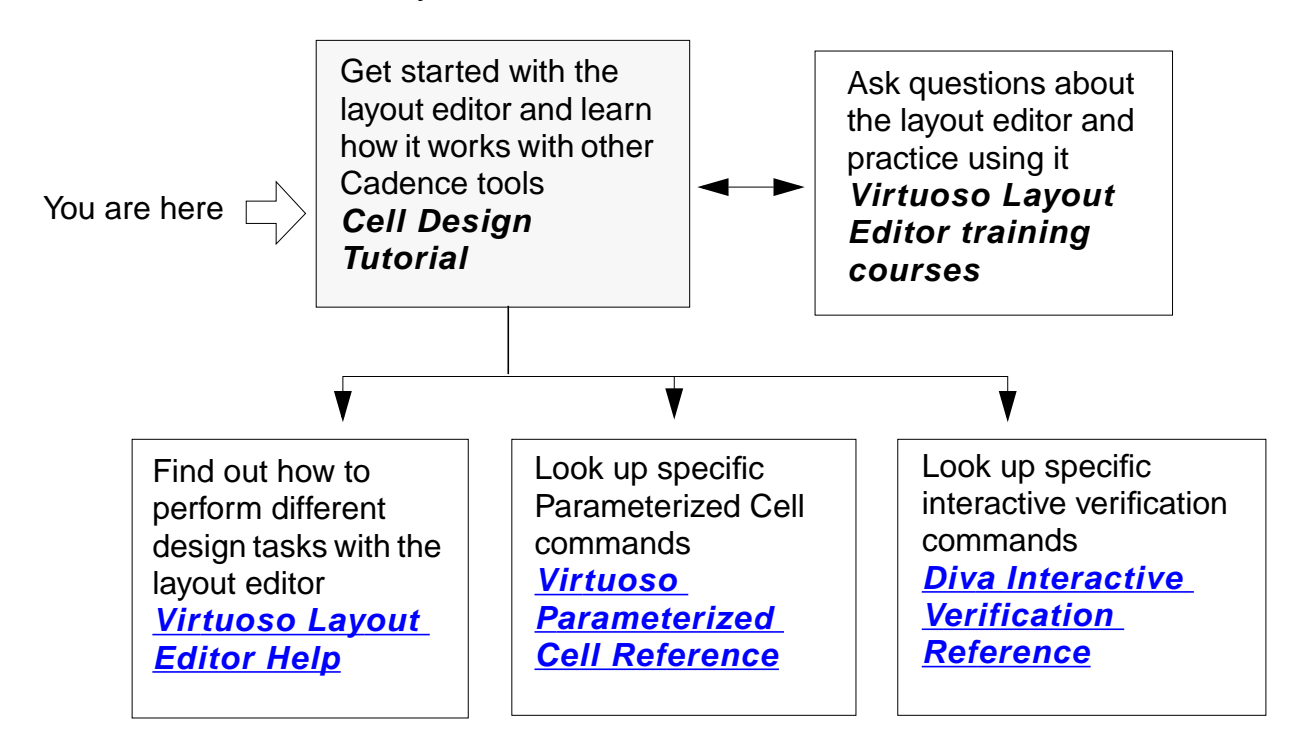

**December 1998 Preface-2** 

## **Typographic and Syntax Conventions**

This manual refers to the mouse buttons by their positions on the mouse: "Click" means click the left mouse button. "Press middle" means press and hold the middle mouse button. You will be instructed where to move the mouse while holding down the button.

The instructions for starting a command from a menu will be abbreviated. When you are asked to "choose" commands from a menu, you must first click on the menu name, then on the command. For example, "Choose *File – Open*" means to click on *File* to display the menu, then click on *Open* to execute the command.

Instructions for starting a command from the keyboard will use "press," followed by the key sequence. For example, "Press the Return key."

**December 1998 Preface-3**